# **Paper PH-01 Jack of all Listings, A New Approach for Review of Clinical Data** Hardik Panchal, Celgene Corporation, NJ

# **ABSTRACT**

For an on-going clinical trial, an important process of data review is conducted typically by members of the study team (physician, statistician, data management, programmer) using different outputs where patient data is presented. The purpose of data review is to monitor study progress, assess quality of data and identify trends. Outputs used for this review include listings of study domains like Demographics, Medical History, Adverse Events, Concomitant Medications, Labs, Drug Exposure, Efficacy. Traditional approach is to produce one listing of all Adverse Events, another listing of all Concomitant Medications and so on.

This paper proposes a data listing programmed in SAS and output in MS Excel where in all patient data from different study domains is not only presented together but is also interleaved chronologically by date. This kind of listing offers a more powerful tool for data review. Some of the advantages compared to the traditional approach are:

- Reviewers don't need to sift through different output files to get an assessment of patients' status.
- Reviewers can get a full picture of what information is collected by study sites at each of the patient visits.
- At reviewers' discretion, rows of data from different domains (say AE and Study Drug Exposure) can be put together using data filter feature of MS Excel to identify relational issues in the data.

This kind of all-in-one listing in MS Excel has the potential to reduce the number of traditional data review and patient profile outputs. This translates to savings in time, effort and money for the sponsor.

# **ABBREVIATIONS**

AE – Adverse Event

- ConMed Concomitant Medications
- EDC Electronic Data Capture
- ECOG Eastern Co-operative Oncology Group
- ECG Electrocardiography
- TEAE Treatment Emergent Adverse Event

## **BACKGROUND**

Clinical data review is an activity for most on-going studies where different functions of the study team like physician, statistician, programmer, data management, etc review the collected patient data. Data is reviewed to identify potential data issues, inconsistencies among data collected in different domains, alignment with study protocol and identification of trends in safety and efficacy. For this review, the study team is provided certain pre-defined outputs (or data reports). The study programmer is usually responsible for programming and generating these outputs. Many of the outputs are data listings - some listings are domain specific presenting all records/observations from a particular domain like AE or ConMed, some other reports facilitate cross-checking between domains, eg. AE records put together with Dosing, or AE records put together with Study Discontinuation. There are other reports which are patient specific, also called patient profiles. This paper aims to consolidate all these data reports in to one single output, while providing a much better tool for data review.

Traditional listings are domain specific. That is, an output listing all Adverse Events, another output listing all Concomitant Medication, another output listing all Laboratory observations and so on. A reviewer interested in learning about a particular patient might have to sift through different outputs by different domains. From data-review perspective, a more powerful listing would be one that lists all required information from different datasets (domains) and interleaves observations by date so that a chronological sequence of events can be presented starting from patients' data collected at screening to on-study procedures through follow-up and/or study exit. Such a sequence would indicate whether the patients' condition as shown by an abnormal Lab result is also reflected elsewhere, say in Vital signs result or Physical examination result or an abnormal lab result resulted in reduction or delay of study drug administration and/or whether an AE was recorded. This requires that all data from one domain (say Adverse Event) be stacked on to another domain (say Concomitant Medication) which in turn is stacked on to data from third domain (say Labs) and so on to create a stack of the entire study database. The common thread weaving through such a stack is the patient's ID and the date of topic. The date of topic varies by domain, for example, in AE, ConMeds and Drug Administration datasets, start and stop are the dates of topic. For Labs, Vital Signs, ECG, Tumor/Efficacy Assessment, date of collection or date of assessment are the dates of topic.

Idea is that a clinical study database is an amalgamation of patient data around events (AE, Hospitalization, Medical History, Study Entry, Follow-up Visit, ..), collections (Labs, Vitals, Scans..) and drug administration (Study drug, ConMed, Transfusions, ..) each of which has a date as part of the record. If one scans through the entire database looking for such dates with associated record descriptions and puts these records in a certain order, then a coherent chronological patient history can be created.

# **FEATURES/USAGE/ADDRESS THE NEED**

### Proposed listing Image 1:

Note that all data in this and subsequent images are to illustrate the use and format of the proposed listing and do not reflect any real study, patient or treatment.

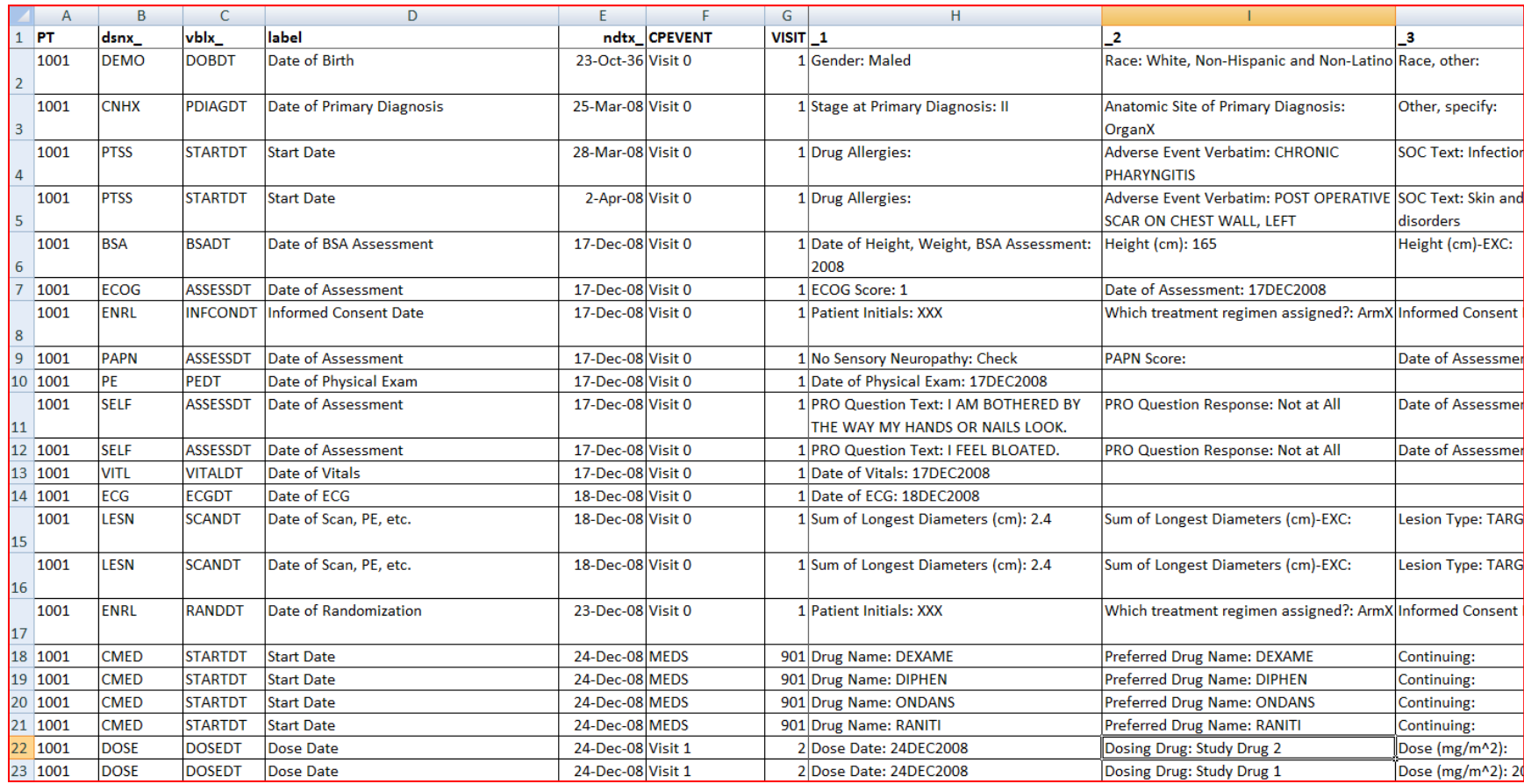

Column A is the patient number. Columns B to E represent the value and attributes of the Date of topic with column B/C/D/E for source dataset/variable name/variable label/date value respectively. Columns F and G are visit label and visit number associated with the date from respective datasets. Columns H onwards are domain specific {variable label: value} pairs, eg. "Gender: Male", "ECOG Score: 1". These are named \_1, \_2, \_3, .. in the column header (first row). Variables 1, 2, 3, .. is a unified naming (or renaming) convention used so that information from different datasets can be stacked with fewer or minimum required variables making it a user friendly presentation/review. Keeping different datasets (AE, ConMed, Labs, ..) stacked with their original variable names would create an enormous number of variables (or columns) in the final output which can be very difficult to review.

Since the listing is sorted by patient ID and date of topic, any patient's initial records will describe data collected at screening/baseline as in the image above. Notice that, among other things, the listing reveals when the patients' first dose of study drug occurred (row 22, Dose Date 24-Dec-08) and how much dose was administered (image is truncated due to space limitation).

### Image 2:

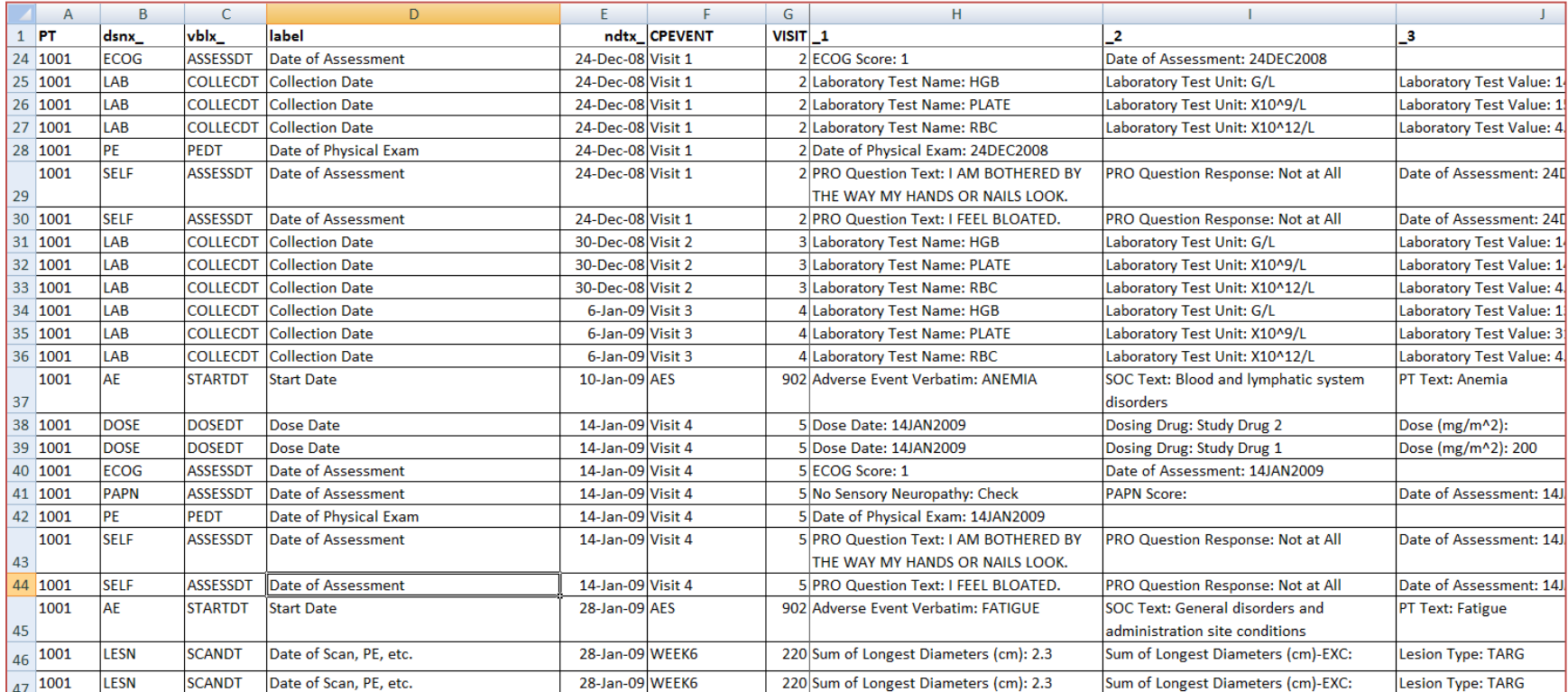

Image 2 of the listing presents patient data collected across visits 1 through 4 (column F, CPEVENT) and a visit labeled Week 6. Information presented is from different source datasets – ECOG, Lab, Physical Exam (PE), Patient Reported Outcome (SELF), AE, Efficacy (LESN). An AE onset (Anemia) is reported between Visits 3 and 4. Another AE onset (Fatigue) is reported between Visit 4 and Week 6 observations. All information collected about AE like AE grade, outcome, relationship to study drug, action taken, serious is also displayed in the Excel output under subsequent truncated columns beyond '\_3' (Excel column J). Visits 2 and 3 did laboratory collection. Hgb, Platelet and RBC results are displayed. Next study drug dosing after Visit 1 occurs at Visit 4 which can be seen in rows 38 and 39. Visit 4 also had ECOG assessment, physical exam and PRO questionnaire filled out.

Site compliance to study protocol can also be assessed through this kind of listing. One can review the various study domains or data fields collected at a certain visit against assessments that were required in the schedule of observations and procedures (also called Table of Events) in the study protocol. Dataset names in column B (dsnx\_) can be replaced with dataset labels for reviewers unfamiliar with the dataset naming conventions. The column C (vblx\_) variable name can be dropped since date variables are described by their respective labels in column D (label) in above image. A revised listing is shown in Image 3.

## Image 3:

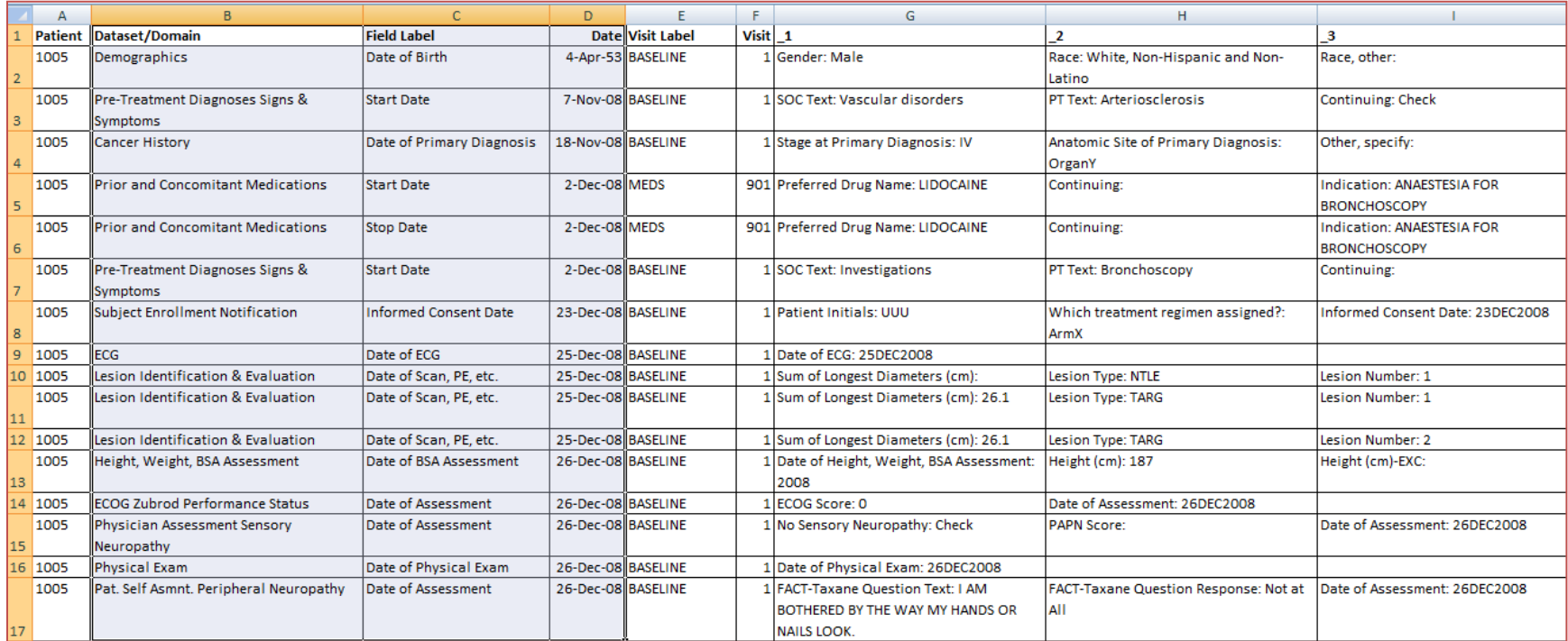

#### Image 4:

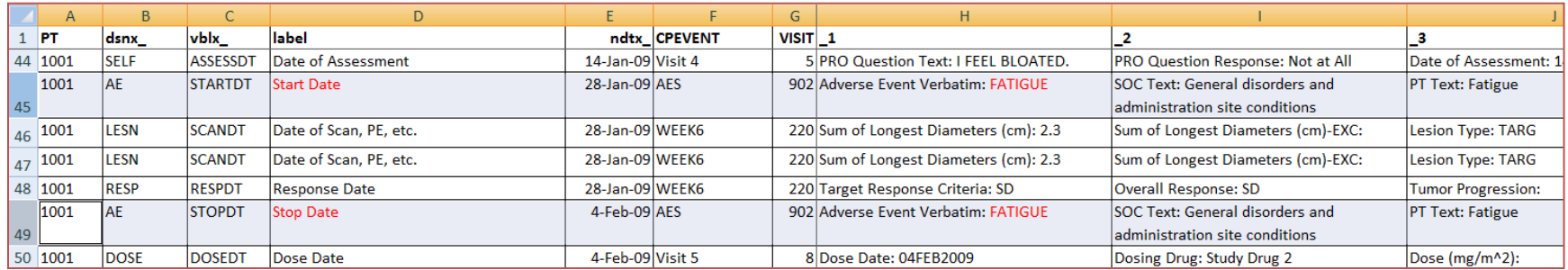

Notice above that the same AE record is presented twice as per the dates of topic – in this case Start and Stop date of AE. Row 45 shows onset of AE of Fatigue after Visit 4 and row 49 shows that it resolved at Visit 5 (since the Stop date of AE is same as the Dose date of Visit 5). In other words, the listing presents the span of an AE in the study, at the same time, presenting all other events, assessments and drug administrations at/around/between the onset and resolution of AE. The 'span' feature is also relevant to other domains where both - start and stop are collected as in Concomitant/Prior Medications, Study Drug Administration, Hospitalization, etc.

As in the above 4 images, this listing displays records in chronological order all the way up to the last data point collected for the patient. For on-going patients it can tells the reviewer which is the last Visit or Cycle that the patient is on. For patients who have discontinued study drug, it tells the reviewer which is the last visit or cycle or the number of visits or cycles the patient had the study drug before discontinuing. It displays records from Study Drug Discontinuation domain indicating the reason and date of discontinuation and depending on study design, whether the patient is continuing in study follow-up period. Depending on how and when data is specified to be collected in the study protocol, it also displays information about patient status in follow-up. Is the patient on another therapy in follow-up? What kind of therapy (or therapies)? Are attempts of patient phone contact during follow-up successful? How many weeks or months of patient follow-up data is available before study closure? All these and many more questions can be answered from this single output.

Using the data filter feature of MS Excel, the following in-depth data review can be done. Some of the preferred data filters for Safety and Efficacy that reviewers might zoom in –

### Image 5 - AE and Study Drug Administration (or Dosing):

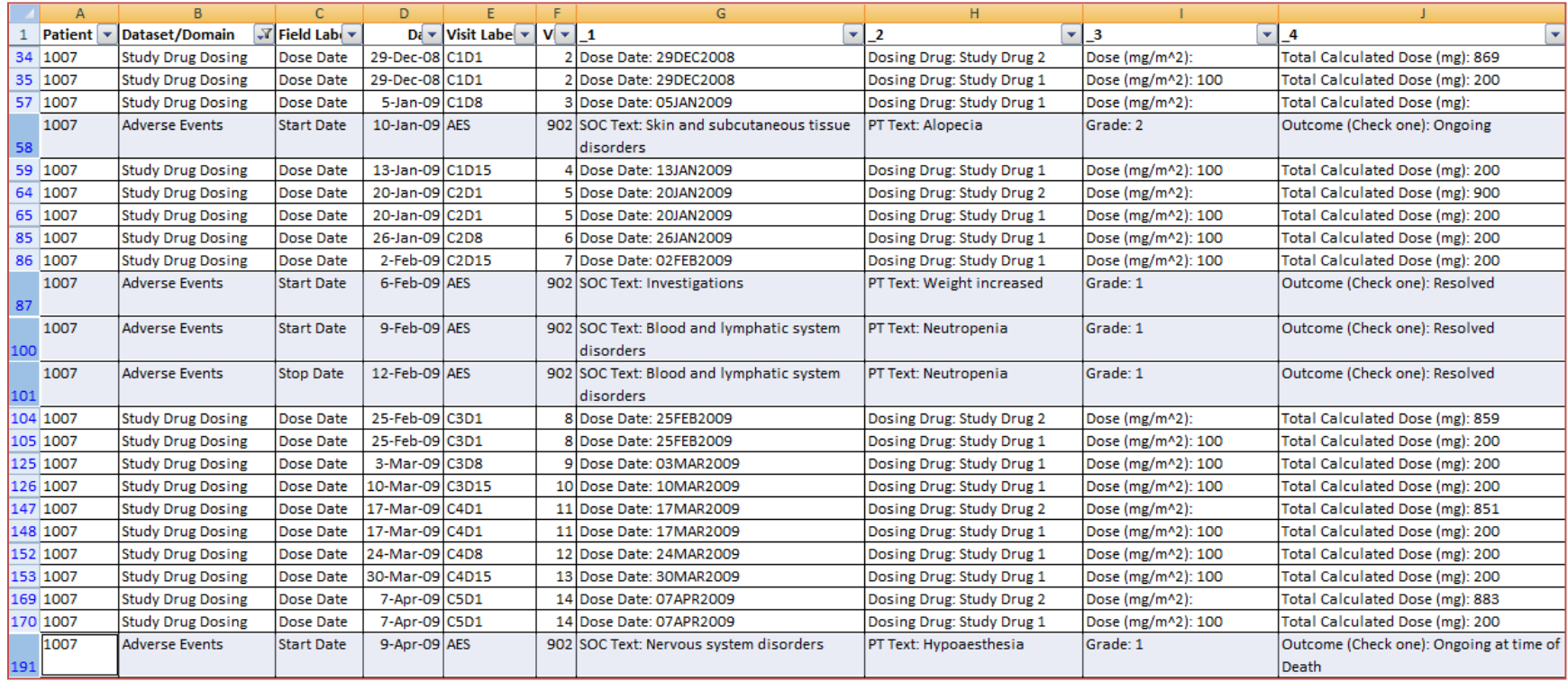

Data is filtered to keep only Study Drug Dosing and Adverse Events for column B (Dataset/Domain). Above snapshot shows how the onset of AEs occurs with respect to study drug administration. It shows that AEs occurred after drug administration visits of Cycle-1-Day-8, C2D15 and C5D1. In addition to AE information, it can be seen whether any AE resulted in dose adjustment (reduction or delay). Interleaving of AEs with Dosing as in above image might give more perspective than if Dosing and AE records are presented in separate outputs or separate sections within patient profile.

### Image 6 – Study Dosing and Response Assessment:

Below image shows Lesion measure (efficacy parameter) and Response Evaluation with respect to dosing visits.

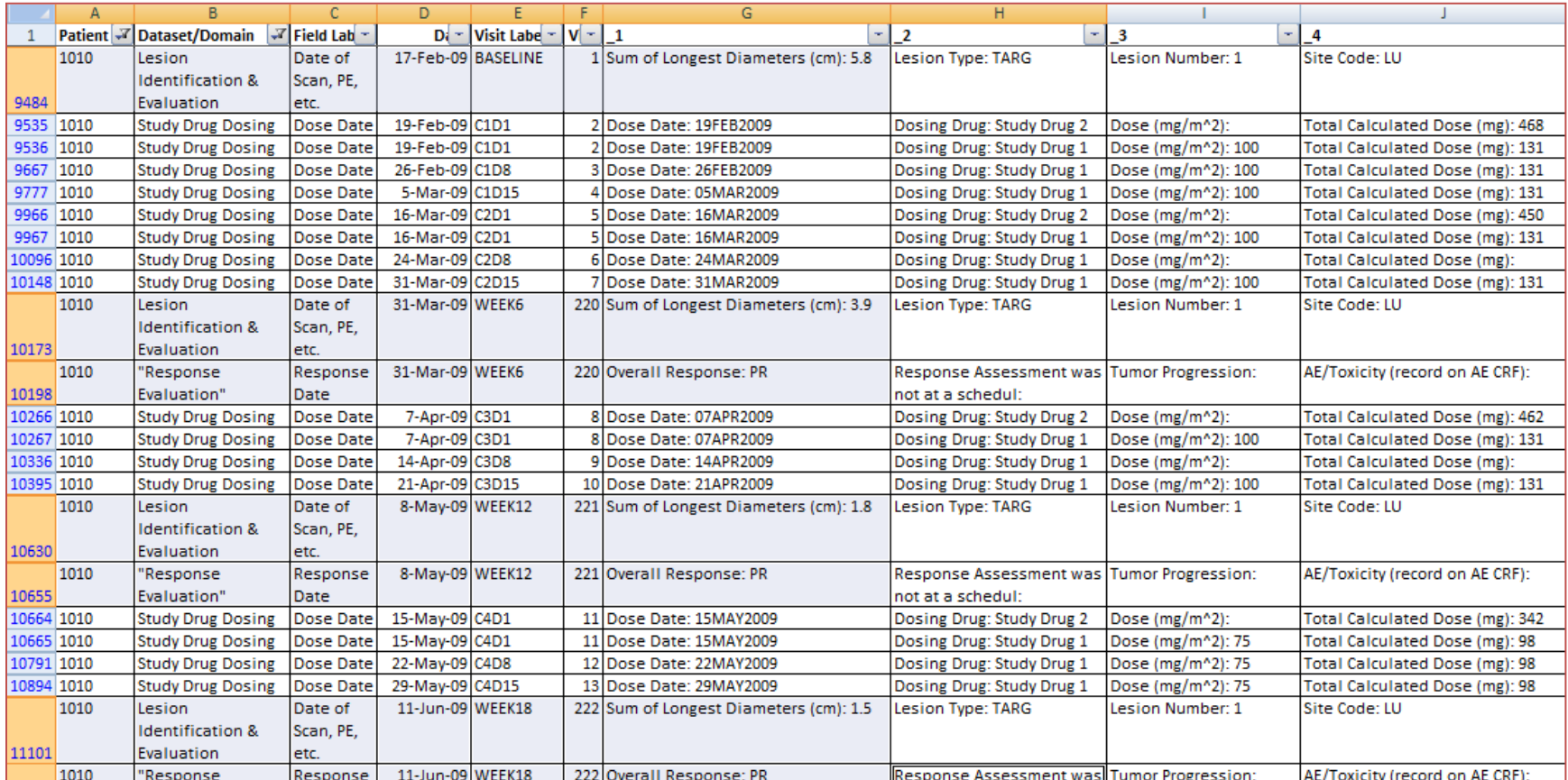

Data is filtered on Study Drug Dosing, Lesion Identification and Response Evaluation for column B (Dataset/Domain). It can be seen in above image that the baseline lesion measurement of 5.8 cm became 3.9 cm by Cycle-2-Day-15 after about 5 dosing visits, 1.8 cm by C4D1 after another 3 dosing visits and 1.5 cm by C5D1. Overall Response is determined to be Partial Response (PR) for the visits shown.

Some of the other review capabilities –

• Need to know how many patients, what patient IDs and what kind of Adverse Events resulted in Discontinuation of Study drug?

Solution: Filter on AE dataset (column B or 'dsnx\_' above in image) and among those observations filter on AE Action taken variable (will be one of the columns from 1, 2, 3, .... (typically max number of columns overall for the entire listing can be somewhere between 20 to 35, depending on how many variables (or data fields) of interest need to be included).

• Need to put AE and Dosing records together to review what AEs caused modification or adjustment of study drug administration (dose reduced or interrupted)?

Solution: Filter on column B or 'dsnx\_' keeping AE and DOSE records/observations (Image 5 above). Similarly, depending on need or style of review, (AE and Medical History) or (AE and Concomitant Medication) or (ECG and Medical History) records can be put together to identify relationships or inconsistencies.

• Need to know the incidence of an AE that is of special interest for your study?

Solution: Go to the column which lists AE Preferred term and filter that column for the particular AE that is of interest (say Dysgeusia) for your study to get a list of patient IDs to whom that AE occurred. To see the profile of any of the patients from this list, remove the filter on AE Preferred term and apply filter for the patient ID (first column).

• Need to know how many patients had Visit 7 dosing or how many patients had efficacy assessment at Visit 9?

Solution: Filter CPEVENT (column F) for Visit 7 and filter 'dsnx\_' (column B) for 'DOSE'. Similarly, apply different filter for efficacy and visit 9.

The bottom-line is that this listing is like a kaleidoscope. A Rubik's cube is another analogy. Point is that nearly all answers are within this single-output listing; the user or reviewer just needs to manipulate it to see what they need to see. Each member of a study team may use it in their own way. Flexibility of MS Excel combined with programmatic technique of appending all data together in conveniently placed rows and columns provides immense possibilities of data review.

Traditional listing outputs for data review have the limitation that they are static (pre-defined standard or study-specific outputs are tailored to answer a fixed set of questions) and the reviewer (say study scientist or statistician) often comes back to the programmer for additional outputs. Much time and effort is spent in collecting specifications and programming/QC of the new outputs because the original set of data reports didn't satisfy the reviewer's needs. The proposed output actually pushes the work from the programmer to the reviewer by giving them the flexibility to make their own reports. This way, more time and effort of the study team is spent on the critical activity of reviewing the study data than in specifications/development/QC of new reports. More review provides more opportunity to identify data issues early leading to cleaner data and avoiding unseemly outcomes such as unlocking databases because an issue was found *after* DB lock.

Like the raw/reported data are presented in the listing images shown earlier, derived patient-specific data fields that are of interest can also be merged. Information about patients meeting efficacy criteria, the last known status of patient in the study, whether the patient had any on-study serious AEs can be derived and included in the listing. Image below shows two such columns that are shaded.

#### Image 7:

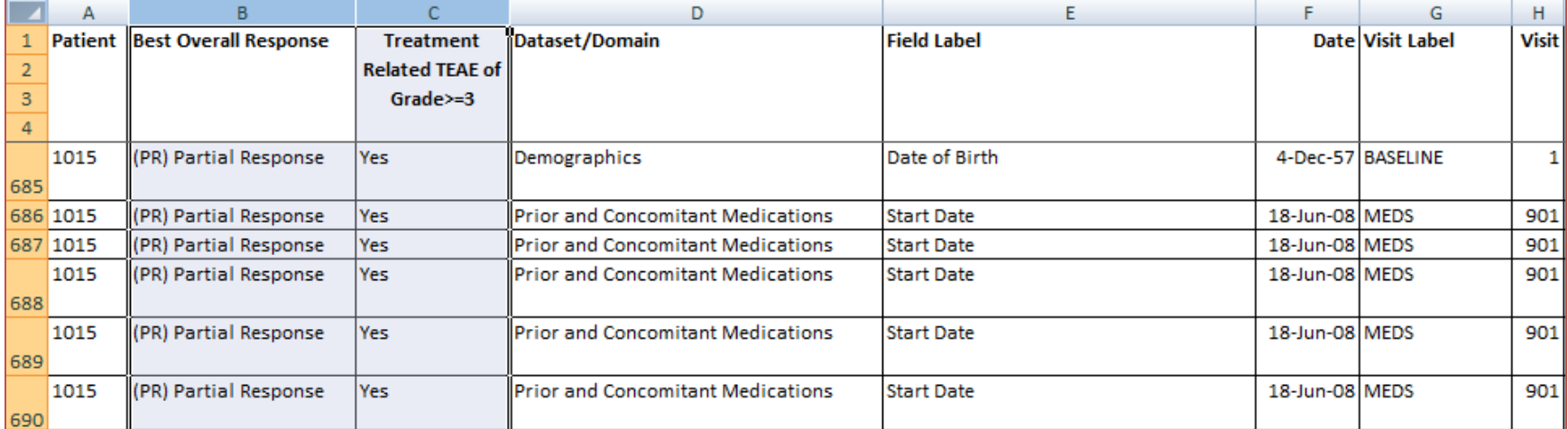

Another advantage of this listing is that it helps considerably in QC of statistical programming deliverables like Analysis Datasets, Tables, Listings, Graphs. Before the final output is exported to MS Excel, it is in SAS dataset format. This dataset can be saved and used by the study programmer to answer frequent adhoc requests from study team. Quick data-checks done using output SAS dataset. For instance:

- (1) To derive date of last known alive or last point of contact with the patient with regard to study the following code could be used.

```
PROC SOL;
      create table LCONTACT as
/* PT is patient ID. Max(ndtx_) fetches the latest date from all dates of topic as the last contact date */
      select pt, max(ndtx_) as lcontact format=date9.
      from ALLCDTS /*ALLCDTS is final output datatset of proposed listing.*/
      where ndtx_ is not missing
           & pt in (select pt
                     from DERIVED.D_POP
                    where \ldots /* applicable where condition to look up patients from a select population */)
           & .. /* additional where clauses as applicable to keep or exclude certain dates of topic, for example 
in this case, date of death */
      group by pt
      order by pt;
quit.
```
- (2) To list patient observations that are reported/collected out of chronological order such as Visit/Cycle 5 date for a patient is in May 2014 but Visit/Cycle 6 date for the same patient is in March 2014.

Variable 'cyn' used below in query could be the Visit or Cycle number. In order for 'cyn' to be comparable among subsequent and previous visit observations of a patient, it needs to have consistent unit, be it Visit # or Cycle # or Week #.

```
PROC SQL;
      create table OVERLAP as
      select distinct a.pt, a.DSNX_, a.VBLX_, a.nDTX_, a.VISname, a.LABEL,
                              b.DSNX_ as dsnx_b, b.VBLX_ as vblx_b, b.nDTX_ as ndtx_b, 
                             b.VISname as visnm_b, b.LABEL as label_b, a.ndtx_-b.ndtx_+1 as overlap_days
      from /*SQL clone feature, merge dataset with itself*/ ALLCDTS a, ALLCDTS b
      where a.pt=b.pt
           & .<a.cyn<b.cyn
          & a.ndtx >b.ndtx +10>.;
quit;
```
## **DEVELOPMENT**

A big part of the development program is a play on metadata of study database which is done using standard SAS views – SASHELP.VCOLUMN and SASHELP.VTABLE. It is a one time development process that can be conducted at study start-up. During the on-going study period, the program can be re-run whenever new datasets are extracted from EDC. Such re-runs can produce a fresh output listing that can be shared with reviewers. Following steps describe high level process/approach:-

- 1. Select a pair of dataset and date variable at a time, eg. AE dataset and AE Start date is one pair; AE dataset and AE Stop date is another pair, Laboratory dataset and Lab collection date is another pair and so on.
- 2. Create a temporary dataset for each pair for the list of patients that need to be reviewed, it could be one patient, few patients of interest, 5 randomly selected patients from the study or all enrolled patients. Keep domain specific information in these temporary datasets, eg. AE relationship, AE outcome, .. for a pair that is on AE dataset; Lab value, lab units, lab ranges,… for a pair that is on Laboratory dataset… and so on for as many pairs that exist in the database. Based on study teams feedback regarding relevance (or what is critical) to data review, the number of pairs (dataset, date variable) may be reduced.
- 3. Stack all these temporary datasets. Note that few variables are common in each of temporary datasets like patient ID, visit label, visit number and date of topic. For domain specific variables, in order to be stackable, they are renamed to '\_1', '\_2', '\_3', ....
- 4. Sort by patient ID and date of topic. Export final dataset to MS Excel.

For item 1 above, collect all date related variables from the entire study database. This can be done programmatically by searching in SASHELP.VCOLUMN (standard SAS view) in the data library of the study/protocol. Fetch all variables that have (or contain) 'Date' in label or in format or in variable name itself. Typically in a clinical database, date related variables end with 'DT' like 'BRTHDT', 'VISDT', 'ASSESDT', 'DEATHDT' so that can also be a search criteria. Any such list has to be manually reviewed to exclude certain variables that do not describe events or findings about the patient (clinical database frequently includes some EDC system related variables that do not essentially describe an event or a collection from patients). Further it is possible that certain patient related dates are not

captured by any of above search criteria because the variable is named differently or out of convention and/or the label, format doesn't have 'Date' in it. Such dates should be caught by manual review of the database, and date variable(s) and respective dataset names be added to the above list.

Example of a search query to fetch all date related variables:

```
PROC SQL;
      create table DTVRS as
      select memname, name, type, format, label
      from SASHELP.VCOLUMN
      where libname='DB'
            & (name like '%DT%' | 
               name like '%DATE%' |
               upcase(label) contains 'DATE' |
               upcase(format) contains 'DATE')
           & memname in (select memname /*This subquery is to look only in those datasets with patient ID as one of the 
variables.*/
                          from SASHELP.VCOLUMN
                         where upcase(name)='PT'
                              & libname='DB')
/* as result of manual review, exclude certain variables that are deemed not helpful for review */
            & memname ^ in ('PKCL' 
                            'PKIN')
           & name ^like '%_YYYY'
            & name ^like '%_DD'
           & name ^like '%_INT'
           & name ^like '%_MM'
/*These variables have 'DT' or 'DATE' in their names or formats but since they do not describe any clinical or study 
related event, they are excluded.*/
            & upcase(name) ^in ('FMFRSTDT'
                                 'FMLASTDT'
                                 'CMDTUNK'
                                'CMDTUNKN'
                                'CREATED'
                                 'UPDATED')
      order by name, memname;
quit;
```
Below image shows an example set of date variables.

Image 8:

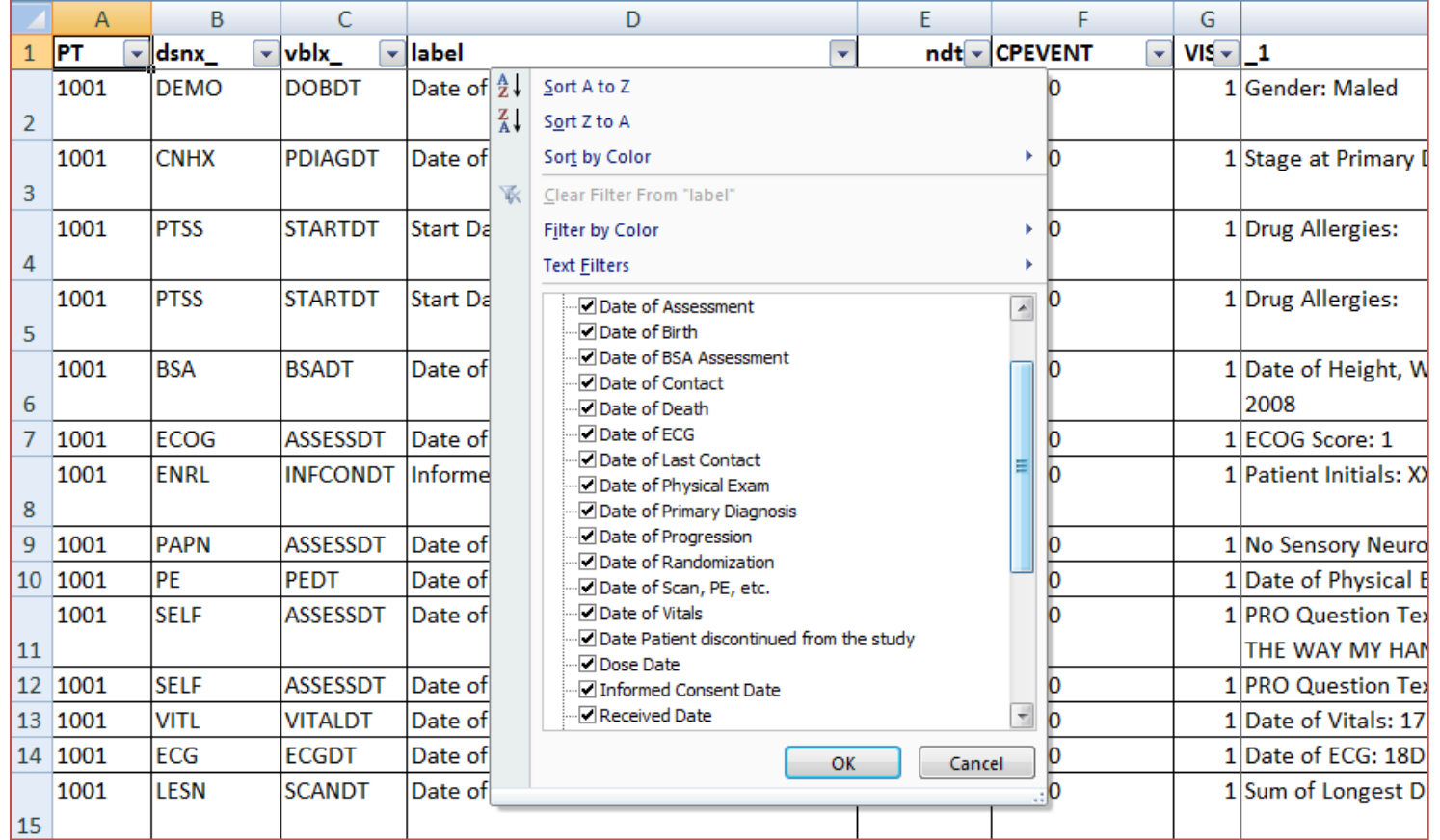

### For items 2 & 3:

In below macro call, &ds is for dataset name from the study data library, &var is the variable name for date of topic, &vtyp to distinguish between charater or numeric variable type. Note that dsnx\_ is shown in above Displays as column B and vblx\_ under column C.  $\&\&\&\&\&\&\.{\rcc}$  resolves to \_1, \_2, .. which is a list of variables of interest from the respective domain, shown above in Displays as columns \_1, \_2, …These variables have been pre-derived in {variable label: value} format in  $\underline{\text{SDS.3}}$  datasets.

```
%macro getcdt(/*dataset*/ ds, /*variable*/ var, /*type – char or num*/ vtyp);
      PROC SQL noprint;
             create table TMP &DS. &VAR as
             select distinct "&ds" as dsnx_ length=15, 
                              "&var" as vblx_ length=15, pt, &var as &vtyp %if &vtyp=cdtx_ %then length=15;, 
                             cpevent, visit, &&&ds. rcols
             from &DS.3_
             where \overline{\text{avar}} is not missing
                  & pt in (select pt
                           from LIST OF PATIENTS);
      quit;
      data ALLCDT; /*Append/Stack all temporary datasets into one.*/
             %if &vtyp=cdtx_ %then length cdtx_ $15;;
             set ALLCDT
                  TMP_&DS._&VAR;
      run;
%mend getcdt;
DATA ALLCDT; /*Initialize a null dataset – no rows, no columns*/
      if 0;
run;
DATA _null_;
      set DTVRS; /*Dataset DTVRS is collection of date variables derived in step 1.*/
      length cstrg $250;
            if type='char' then cstrg='%getcdt('||compress(memname)||', '||compress(name)||', '||'cdtx_'||');';
      else if type='num' then cstrg='%getcdt('||compress(memname)||', '||compress(name)||', '||'ndtx_'||');';
      call execute (cstrg);
run;
```
### For item 4:

Final SAS dataset after sorting by patient ID and date of topic is then output to MS Excel using ODS.

ods listing close; ods msoffice2k file="..path..\allcdts.xls" style=styles.minimal; PROC PRINT data=allcdts noobs width=min; run; ods msoffice2k close; ods listing;

# **PROSPOSED ENHANCEMENTS**

Important events like AEs of Special Interest, Deaths or certain efficacy criteria (eg. Responder?) can be programmatically color coded (called Traffic Lighting) in MS Excel to draw reviewer's attention.

# **TRAINING**

Reviewers (Physician, Scientist, Statistician, Project Leadership, ...) are accustomed to using traditional listing outputs like patient profiles and other standard format listings. A training to understand and use the single-output listing can help overcome the resistance of reviewers to move away from traditional outputs. Potentially significant efficiencies (efficiencies that translate to saving of time, effort and money) can be realized if the single-output listing proposed in this paper can meet data review needs that require as many as 25 to 50 outputs.

## **ACKNOWLEDGMENTS**

Thanks to Jian Hua Huang and Shankar Srinivasan for reviewing the paper and providing additional insight.

# **SOFTWARE ACKNOWLEDGEMENTS**

SAS 9.2, Microsoft Office 2007

SAS and all other SAS Institute Inc. product or service names are registered trademarks or trademarks of SAS Institute Inc. in the USA and other countries. ® indicates USA registration. Other brand and product names are registered trademarks or trademarks of their respective companies.

## **CONTACT**

For your comments and questions, contact the author at: hardikjp@inbox.com